Written by Greg King Saturday, 06 October 2012 13:25

 **DISCLAIMER!** This document is nothing more than the musings of the author as he attempts to perform the stated tasks. Conclusions and approaches

may very well be incorrect, inefficient, or otherwise outside of professionally accepted best practices. Use this document at your own risk! In this

document, screen outputs will be presented in **green**. Where keyboard input is required, the prompt will be in bolded red. **#** means you

should be at the

super user prompt, **\$** means you should be at an unprivileged user prompt. Do not include these prompts in your input! The command to be typed will be shown in **blue**.

#### **# ls -al**

means you type ls -al at the super user prompt. The first thing we are going to do is configure our prompt so that it shows more useful information.

## **# export PS1='[t u@h:w] \$ '**

our prompt now looks like this:

### **[21:18:56 root@12ADM:/] #**

this tells us the time, who we are, what system we are on and what our working directory is. This prompt is useful to me because my customer has asked that I keep time records on this process for planning purposes. Combined with the script command we will be using, the time information will be automatically recorded.

You can input this line into your  $\sim$ /.profile and it is set each time you login!

We are going to do some groundwork first. The initial step is to create a log file of what we are doing. We will use the **script** command for this. The script command basically records all inputs and outputs from the screen into a file. We can then look at the file and follow along with the commands being entered and the system output. This is very useful for troubleshooting. We are going to name the file so that it is timestamped, includes some system info, etc.

### **# script ./`hostid`.lu147440-23.`date '+%Y%m%d'`**

Please note in the above command, we use the tick **`** (unshifted tilde ~ key) and a single quote **'**

unshifted double quote " key). In my case, it will capture all terminal communication into a file called

### **835b7001.lu147440-23.20121007.**

*Notice that your prompt changes slightly to signify that you are capturing the output.* 

Next we are going to capture some useful information into our script file. This is so we can troubleshoot if problems arise. We are collecting the system name, release information about, disk space free, any services not properly running and the status of our zpool).

(

Written by Greg King Saturday, 06 October 2012 13:25

**# uname -a # cat /etc/release # df -h # svcs -xv # zpool status -v rpool** The results of this all follow here bash-3.2# uname -a SunOS 12ADM 5.10 Generic\_147440-01 sun4u sparc SUNW,Sun-Blade-1500 bash-3.2# cat /etc/release Oracle Solaris 10 8/11 s10s\_u10wos\_17b SPARC Copyright (c) 1983, 2011, Oracle and/or its affiliates. All rights reserved. Assembled 23 August 2011 bash-3.2# df -h Filesystem size used avail capacity Mounted on rpool/ROOT/s10s\_u10wos\_17b 125G 9.9G 113G 9% / /devices 0K 0K 0K 0% /devices ctfs 0K 0K 0K 0% /system/contract proc 0K 0K 0K 0% /proc mnttab 0K 0K 0K 0% /etc/mnttab swap 2.0G 432K 2.0G 1% /etc/svc/volatile objfs 0K 0K 0K 0% /system/object sharefs 0K 0K 0K 0% /etc/dfs/sharetab /platform/sun4u-us3/lib/libc\_psr/libc\_psr\_hwcap1.so.1 123G 9.9G 113G 9% /platform/sun4u-us3/lib/libc\_psr.so.1 /platform/sun4u-us3/lib/sparcv9/libc\_psr/libc\_psr\_hwcap1.so.1 123G 9.9G 113G 9% /platform/sun4u-us3/lib/sparcv9/libc\_psr.so.1 fd 0K 0K 0K 0% /dev/fd swap 2.0G 32K 2.0G 1% /tmp swap 2.0G 40K 2.0G 1% /var/run rpool/export 125G 32K 113G 1% /export rpool/export/home 125G 35K 113G 1% /export/home rpool/flar 125G 31K 113G 1% /flar rpool/jumpstart 125G 31K 113G 1% /jumpstart rpool 125G 106K 113G 1% /rpool bash-3.2# svcs -xv svc:/application/print/server:default (LP print server) State: disabled since Sat Oct 06 23:29:10 2012 Reason: Disabled by an administrator. See: http://sun.com/msg/SMF-8000-05 See: man -M /usr/share/man -s 1M lpsched Impact: 2 dependent services are not running: svc:/application/print/rfc1179:default

Written by Greg King Saturday, 06 October 2012 13:25

svc:/application/print/ipp-listener:default

bash-3.2# zpool status -v rpool pool: rpool state: ONLINE scan: none requested config: NAME STATE READ WRITE CKSUM rpool ONLINE 0 0 0  $mirror-0$   $ONLINE$   $0$   $0$   $0$ c0t0d0s0 ONLINE 0 0 0 c0t1d0s0 ONLINE 0 0 0

errors: No known data errors

bash-3.2#

script done on Sun Oct 07 00:32:30 2012

# **Check: Do we have Boot Environments?**

Perform the following command. If the output indicates there are no boot environments, we have to create one. Otherwise we skip to the next step.

I have had problems creating boot environments in the past. The error occurs when it attempts to create the temporary directory for the ABE. After research I discovered that the problem was with my default umask. I recommend the following command be issued prior to beginning the abe creation.

### **# umask 022**

**# lustatus** ERROR: No boot environments are configured on this system ERROR: cannot determine list of all boot environment names Since there are no boot environments defined, we have to create one. If the above command shows boot environments, you can skip this next command.

**# lucreate -c BE\_147440-09 -n BE\_147440-23** Analyzing system configuration.

No name for current boot environment.

Current boot environment is named <BE\_147440-09>.

Creating initial configuration for primary boot environment <BE\_147440-09>.

INFORMATION: No BEs are configured on this system.

The device </dev/dsk/c0t0d0s0> is not a root device for any boot environment; cannot get BE ID.

PBE configuration successful: PBE name <BE\_147440-09> PBE Boot Device </dev/dsk/c0t0d0s0>.

Updating boot environment description database on all BEs.

Updating system configuration files.

Creating configuration for boot environment <BE\_147440-23>.

Source boot environment is <BE\_147440-09>.

Written by Greg King Saturday, 06 October 2012 13:25

Creating file systems on boot environment <BE\_147440-23>. Populating file systems on boot environment <BE\_147440-23>. Analyzing zones. Duplicating ZFS datasets from PBE to ABE. Creating snapshot for <rpool/ROOT/s10s\_u10wos\_17b> on <rpool/ROOT/s10s\_u10wos\_17b@BE\_147440-23>. Creating clone for <rpool/ROOT/s10s\_u10wos\_17b@BE\_147440-23> on <rpool/ROOT/BE\_147440-23>. Mounting ABE <BE\_147440-23>. Generating file list. Finalizing ABE. Fixing zonepaths in ABE. Unmounting ABE <BE\_147440-23>. Fixing properties on ZFS datasets in ABE. Reverting state of zones in PBE <BE\_147440-09>. Making boot environment <BE\_147440-23> bootable. Population of boot environment <BE\_147440-23> successful. Creation of boot environment <BE\_147440-23> successful. Now that we have created a boot environment, our lustatus output looks different.

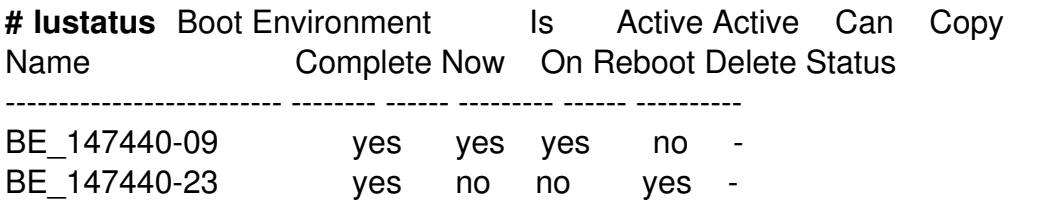

Patch for live updating

When I created the flar image I used on 12ADM, I included the recommended patch set in /var/tmp. I will change things when my long awaited NAS system shows up, but at this point you need to either mount the cd or somehow get to the recommended patches. I my case, they are in /var/tmp.

### **# cd /var/tmp**

### **# ./installpatchset --apply-prereq --s10patchset**

In my case, since I did the above on the original system and used the flar from that box to create the one I am working on, these steps weren't necessary. I included the steps here to ensure this was done.

Now, we are going to apply all of the patches on 10\_Recommended patchset to our newly created boot image.

### **# ./installpatchset -d -B BE\_147440-23 --s10patchset**

A long an tedious output was omitted!

Written by Greg King Saturday, 06 October 2012 13:25

### # luactivate BE 147440-23

A Live Upgrade Sync operation will be performed on startup of boot environment <BE 147440-23>.

The target boot environment has been activated. It will be used when you reboot. NOTE: You MUST NOT USE the reboot, halt, or uadmin commands. You MUST USE either the init or the shutdown command when you reboot. If you do not use either init or shutdown, the system will not boot using the target BE.

\*\*\*\*\*\*\*\*

In case of a failure while booting to the target BE, the following process needs to be followed to fallback to the currently working boot environment:

1. Enter the PROM monitor (ok prompt).

2. Boot the machine to Single User mode using a different boot device (like the Solaris Install CD or Network). Examples:

At the PROM monitor (ok prompt): For boot to Solaris CD: boot cdrom -s For boot to network: boot net -s

3. Mount the Current boot environment root slice to some directory (like /mnt). You can use the following commands in sequence to mount the BE:

zpool import rpool zfs inherit -r mountpoint rpool/ROOT/s10s u10wos 17b zfs set mountpoint=<mountpointName> rpool/ROOT/s10s u10wos 17b zfs mount rpool/ROOT/s10s u10wos 17b

4. Run < luactivate > utility with out any arguments from the Parent boot environment root slice, as shown below:

<mountpointName>/sbin/luactivate

5. luactivate, activates the previous working boot environment and indicates the result. 6. Exit Single User mode and reboot the machine.

Modifying boot archive service

Activation of boot environment <BE  $147440-23$ > successful. # CTRL-D (hold the control key and hit d)

### $#$  init  $6$

Written by Greg King Saturday, 06 October 2012 13:25

The system will now reboot into the new image.